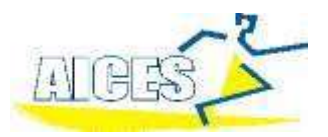

## **Submitting Entries Using TM Lite for CIS Additional Entries**

### **Date Due: Wednesday 27th March 2024**

## **All times must be from an official meet and verified by you on the Swimming NSW Website**

- 1. You must use a PC to complete this. Apple computers will not work.
- 2. Nomination times must have been swum on or after **1st October 2023** at a Meet that is verifiable on the Australian Swimming Results Central Page. Sports Co-ordinators must verify that all times meet this criteria before submitting. This may only work in Chrome Browser. <https://www.swimming.org.au/events/results-central>
- 3. Email Greg Aitken at [gaitken@aices.com.au](mailto:gaitken@aices.com.au) for a copy of the Team Manager Database to add your entries. Save this on your computer.
- 4. Download and Run (or open your copy) Team Manager Lite from: [https://hytek.active.com/Demos/Swim\\_Team\\_Manager\\_Lite.exe](https://hytek.active.com/Demos/Swim_Team_Manager_Lite.exe) Open TM Lite then click on **File** then **Restore** then go to the file you were set from Greg Aitken click and follow the prompts Keep clicking ok until finished. TM Lite will now open with the events in it.
- 5. Click on Teams at the top and have a look at the team named "Test" and add your school with the same info. Make sure you use the correct AICES school code and name (below). Change Team Type from HS to Age Group. Go back to the front screen.
- 6. If your swimmer is not already in TM Lite… To enter athletes: Click on **Athletes** then **Add** and complete details in top box (Athlete Information). Enter Last Name, First Name (not just initial), Date of Birth, Gender. On the side box (Member of) **TEAM 1** put in the school & School year at the bottom. There is no need to fill in Preferred Name, Athlete Cell and Athlete email or age. (Age appears automatically once date of birth is entered). Leave all other boxes empty. Click **OK.** Repeat for each athlete. Click **Cancel** when finished Select the return  $\Box$  at the top of the screen.
- 7. To enter swimmers into events , click **Meets,** select **NSW CIS Championships** and click **Entries /Entries by Name.** Click **your team**. Click on students name and the events they are eligible for will be displayed at the bottom. Click in the **Enter** box to enter the swimmer in the correct event. Please check event Number with the programme. If no time is entered then the swimmer may not be considered. Make sure you use this format for times 1:22.22 **Enter the times in the Custom Box DO NOT TICK THE BONUS BOX**

Soloct the return  $\mathbb{E}$  at the tep of the screen

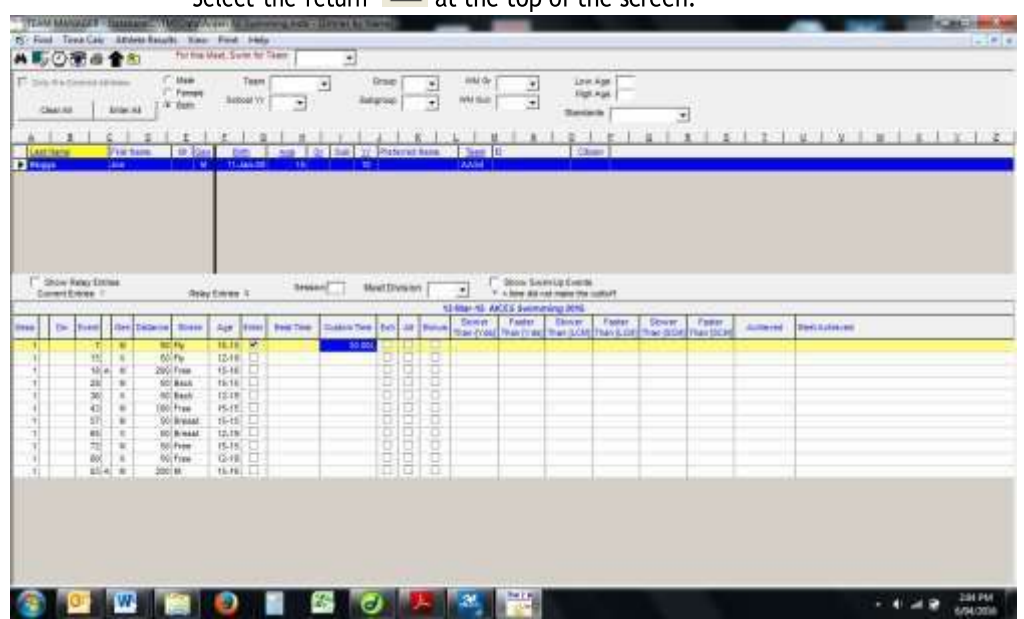

#### **CHECK**

To check that entries are correct you will need to cross reference two reports with your master sheet.

- 1. Click on **Meets/Report/Entry report.** Select **Team.** Go to **Sort By** box and click on *Meet Event Number*, Go to **Enter Filters Box** and click on *Individual*, then *Create Report*. Print this report.
- *2.* Do the same but in the sort by box click on *Name,* then *Create Report.*
- 3. You now have two reports to check against each other and your master. My suggestion is to highlight all the events your school is entered in on the programme of events, then check this against both these print outs.

When you are happy that all is correct, Select the return  $\Box$  at the top of the screen. Click **File/Export/Meet Entries.** Remember where it is saved to or save it to your swimming file. This will create a zipped file that is to be emailed to: [gaitken@aices.com.au](mailto:gaitken@aices.com.au)

The events below are not swum at AICES but are swum at CIS.

#### **Summary of Additional Events swum at CIS but not at AICES:**

- 100m backstroke, breaststroke, butterfly
- 200m butterfly, freestyle, breaststroke, backstroke
- All Multi Disability not swum at AICES

The events below are not swum at CIS but are swum at All Schools. You must nominate directly to CIS on the CIS Website by **Tuesday 5th April 2022**

#### **Summary of Additional Events swum at All Schools but not at CIS:**

- 400m Freestyle
- 800m Freestyle
- 1500m Freestyle
- 400m IM

# AICES School Abbreviation and Codes 2024

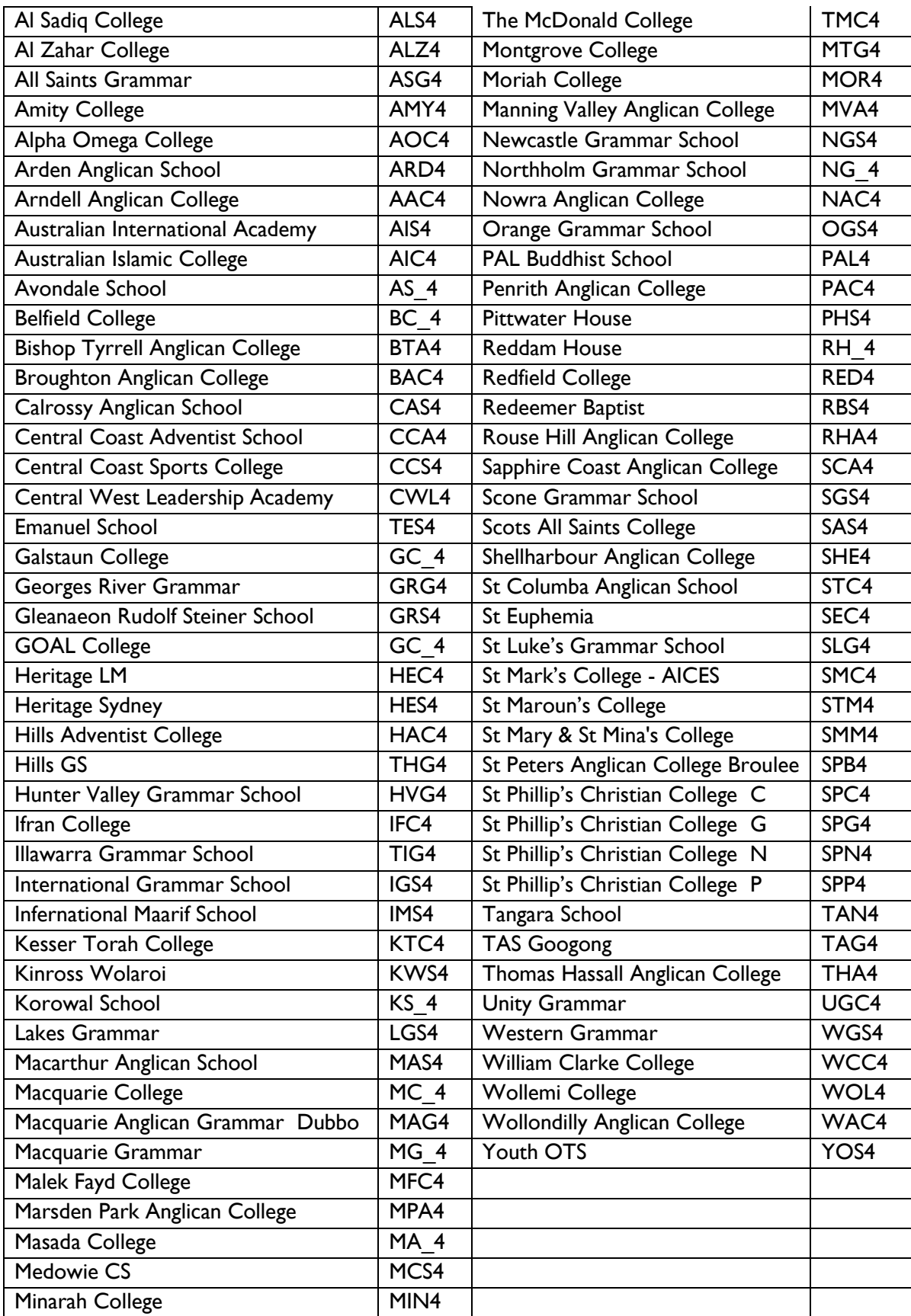